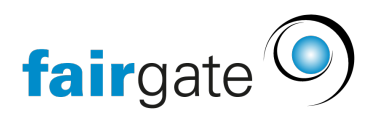

[Wissensdatenbank](https://support.fairgate.ch/de/kb) > [Website CMS](https://support.fairgate.ch/de/kb/website-cms) > [E-Mail](https://support.fairgate.ch/de/kb/e-mail) > [E-Mail-Administration](https://support.fairgate.ch/de/kb/articles/e-mail-administration-3)

# E-Mail-Administration

Meike Pfefferkorn - 2021-09-03 - [E-Mail](https://support.fairgate.ch/de/kb/e-mail)

Wenn Sie das CMS-Modul gebucht haben, bietet Fairgate Ihnen die Möglichkeit, 20 E-Mail-Konti und 20 Weiterleitungsadressen mit Ihrer Domain zu verwalten. Es fallen für Sie keine Zusatzkosten an.

# 1. Zugang

Fordern Sie beim Fairgate-Support die Zugangsdaten an (ein Administratorzugang pro Fairgate-Kunde). Die Anfrage muss von einer leitenden Person mit bei uns registriertem eMail kommen. Wir können Ihnen den Zugang dann freischalten, sobald die Website-Domain umgeschaltet wurde. Danach können Sie sich unter<https://mail.fairgatemail.ch/>in die Administrationsumgebung einloggen.

Sie haben folgende Möglichkeiten:

#### 2. Weiterleitungen

Bei E-Mail-Weiterleitungen werden die E-Mails nicht auf dem Server gespeichert, sondern direkt an eine oder mehrere E-Mail-Adressen weitergeleitet. Verwenden Sie aber lieber Weiterleitungen aus einem Mailkonto heraus, dann erhöht sich die Zustellverlässlichkeit wesentlich.

#### 3. Kontenverwaltung

Es können vollwertige Mailkonten erstellt werden. Die E-Mails werden dann auf dem Server gespeichert und können auf verschiedene Arten abgerufen und versendet werden:

- Per Webmail unter<https://webmail.fairgatemail.ch/>
- Mit einem E-Mail-Programm per IMAP (POP3 nicht mehr empfohlen) sowie SMTP (Einrichtungshinweise [siehe unten\)](https://handbuch.fairgate.ch/929#Einrichten).

Sie haben insgesamt 5 GB Speicherplatz zur Verfügung, den Sie diesen Mailkonten frei zuweisen können. Jedes Mailkonto hat standardmässig ein Quota von 250MB welches Sie aber frei ändern können. Sie erhalten als Administrator eine Benachrichtigung, wenn ein Mailkonto 90% seines Speicherlimits überschritten hat. Wird eine E-Mail an eine volle Mailbox geschickt, schlägt die Zustellung fehl, und der Absender erhält eine entsprechende Nachricht.

# **3.1 Persönliche Einstellungen**

Besitzer eines Mailkontos können sich ebenfalls unter<https://mail.fairgatemail.ch/>einloggen und dort Abwesenheitsmeldungen erstellen, den Spamfilter anpassen, Weiterleitungen hinzufügen, beliebige Filterregeln erstellen und ihr Passwort ändern.

# 4. E-Mail-Programme einrichten

Die korrekte Einrichtung in verschiedenen Mailprogrammen wie Outlook, Thunderbird oder Mail.app wird bei unserem Provider OpsOne auf dieser [Supportseite](https://docs.fairgatemail.ch/) erklärt.

# 5. Fragen zu Mails

Sie können sich jederzeit an unseren Support für Fragen zu eMails wenden: [support@fairgate.ch](mailto:support@fairgate.ch)